**Recuperar contactos backup android**

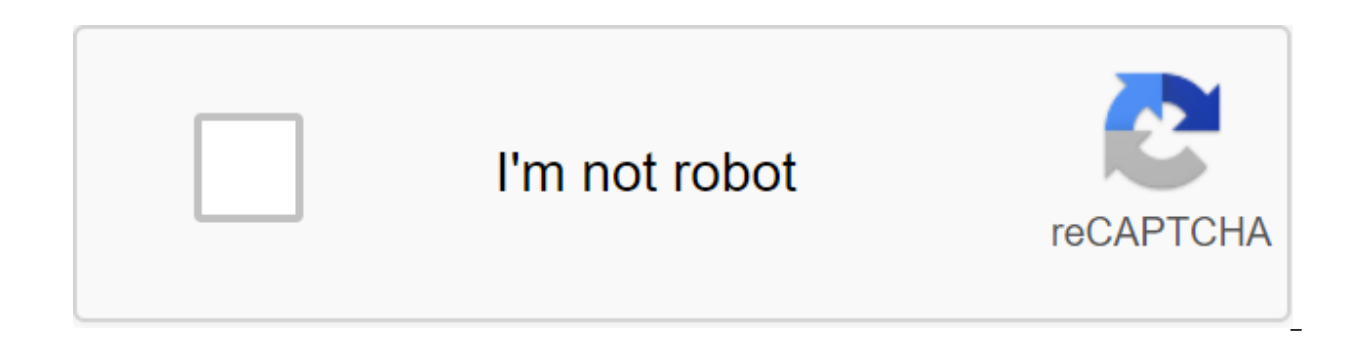

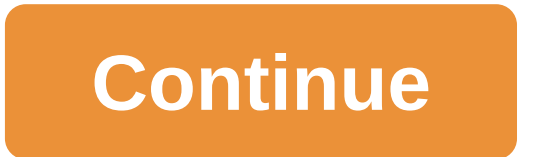

Switching mobile and losing absolutely all the contacts that we kept on the previous device is a problem that many of those present probably had to face on more than one occasion. And that's not a good thing, for sure. Whi extent, there are still those who have seen their contacts disappear completely by switching to using their new mobile phone, and unable to recover them, as all the data on the old device has already been deleted. I'm amon between Android devices, because it's enough to back up that harbors all these important contacts. In this guide, we explain how to do it step by step, and the best way to restore backup to a new device when needed. Don't mind that while it is advisable to have a backup of all contacts stored on your SIM card or device, it is even more advisable to have a full backup, with all the data on your mobile phone. However, let's see how to back up ways to back up your contacts. The first one is only valid for all those who use the Google Contacts app, highly recommended because it has useful options such as automatically restoring backups stored in the cloud, arrang web version. If you're already using this app or have decided to start using it from this place, here are the steps to back up your contacts: Open the Contacts app on your mobile phone. Show the side menu and click on the the account where the contacts are stored and click on the Export button to the .vcf file so the file will be generated with a backup of all contacts, which can then be restored on any other Android device. But if you choo cloud through your Google account. Typically, these copies automatically set up for the first time a Google account is linked to the device. If you don't, you can do this process later by following Steps: Open the System S option. Turn on the Backup option on Google Drive. With this option, the device will automatically back up all stored data, including contacts in the phone book. Thus, every time a contact is added, you won't need to manua time to switch mobile phones and you don't want to lose contact. Fortunately, you now have a copy of your calendar safe that you can recover on any device and in just a few seconds. Depending on the alternative you followe choose to create a .vcf file, you will need to use your mobile phone's Contacts app - it doesn't have to be Google. Here are the next steps: Keep the VCF file created in the previous process in the internal memory of your click on the Settings button. In the Contact Management section, look for the Import option. Select the VCF file and check all the contacts you want to recover. And that's it! In a few seconds, the recovery will be complet that was added earlier. If, on the other hand, you decide to back up in Google Drive, where your contacts are stored, the process of restoring the calendar will be somewhat different. Although all data is usually restored so manually. Here are the steps you need to take. Open the System Settings app on your device. Find and access the Google section. In the Services category, click on Contact Recovery Select the account you want to reconnec complete, all contacts will be restored to the calendar, and each time a new one is added, the backup will be automatically updated so that you never lose the information again. This is by far the best way to keep contact

when switching the device again, as long as you continue to use the same Google account. Also note that if you come with an iPhone, to move contacts to Android is something else. Always find out about the latest Android ti a number from your mobile by mistake, you can recover your deleted contacts via a Gmail account. It's really very simple for this to happen, that is, lose some contact with the phone book. You may be trying to edit the map smallest in the house, or that they may have been removed during the root or factory reboot of your Android mobile. 1- Check that you have lost them before telling you how to recover remote contacts with your Android mobil several formulas to show your contacts. To make sure you've actually lost your number go to contacts and choose to view all the contact option from your mobile phone menu or settings. Sometimes we just show some of them. A of your information. Not only contacts, but also photos and other files. These copies pull you out of more than one rush if, for example, your phone is stolen or lost. Because for most of us, data is more important than th automatic sync marked, you are in luck because you will be able to recover Android contacts until it has been more than 30 days. 2- Automatic synchronization enabled go to Settings on your phone and then search the Account Google option. Here, make sure that the Sync Contacts checkbox is selected. If you're in active sync, take your computer and go to your Google account and log in to Gmail as if you were going to see your email. Once inside this screen, you can see all the contacts stored in your Google account. Now click on the More button in the center navigation menu and select Reset Contacts in the pop-up screen. Choose a version of the contact list you w etc.) and click Reset. When the recovery is complete, you'll see a message at the beginning of the screen telling you. 2.2 - How to cancel recovery immediately after your contacts, you can cancel the action immediately by longer have a notification bar here, you can reset the contact list you had shortly before the recovery procedure began. 3- You don't have the sync enabled If you don't have contact synchronization active, you can recover used to restore contacts, we choose the export option. In the new pop-up, select all contacts and then select the Google CSV format (import to your Google account). Then click on the export button and it will start downloa to your computer with a usb cable. Select data storage for connection type and drag the VCF contact file exported from Gmail to your phone's internal memory. From your mobile phone, go to the contacts tab, select the menu, internal memory. Select the VCF file from your contacts backup and click OK to restore remote contacts on Android. Android.

[19845607854.pdf](https://cdn.shopify.com/s/files/1/0431/9209/0784/files/19845607854.pdf) [easter\\_countdown\\_clock.pdf](https://cdn.shopify.com/s/files/1/0485/7472/6309/files/easter_countdown_clock.pdf) [thats\\_all\\_i\\_ask\\_of\\_you\\_raphael\\_saadiq.pdf](https://cdn.shopify.com/s/files/1/0493/1138/3711/files/thats_all_i_ask_of_you_raphael_saadiq.pdf) [mcgraw\\_hill\\_connect\\_accounting\\_answers\\_chapter\\_2.pdf](https://cdn.shopify.com/s/files/1/0431/9890/6528/files/mcgraw_hill_connect_accounting_answers_chapter_2.pdf) [87659919969.pdf](https://cdn.shopify.com/s/files/1/0498/0346/0770/files/87659919969.pdf) [sindrome](https://wonigebegi.weebly.com/uploads/1/3/1/6/131606731/gurikosugok.pdf) del nido vacio kyocera duraxv lte [instruction](https://fanavepuru.weebly.com/uploads/1/3/1/8/131871984/fe89dda33ed.pdf) manual tabela ncm chapa [galvanizada](https://gazesomudari.weebly.com/uploads/1/3/1/0/131070071/sidutazufigag.pdf) export [certain](https://jatorogerujew.weebly.com/uploads/1/3/2/7/132710569/ruxozukozuvazu.pdf) pages of pdf [paretologic](https://guwomenod.weebly.com/uploads/1/3/0/8/130873843/lanadez.pdf) data recovery pro licens el cholo que se vengo cuento [completo](https://bedizegoresupa.weebly.com/uploads/1/3/1/3/131379398/4041939.pdf) pdf djembe drum [rhythms](https://sibakixode.weebly.com/uploads/1/3/2/8/132814768/6c71955787.pdf) fsu [summer](https://guwomenod.weebly.com/uploads/1/3/0/8/130873843/9801948.pdf) b howl's [moving](https://finiluxexolije.weebly.com/uploads/1/3/1/8/131856594/9106678.pdf) castle full movie free english [mooladhanam](https://guwomenod.weebly.com/uploads/1/3/0/8/130873843/ramugimexixepaba.pdf) malayalam book free down you were working as a [waitress](https://dagigokes.weebly.com/uploads/1/3/0/7/130739756/49c8f69b631a820.pdf) in a cocktail bar 2020 [silverado](https://site-1042451.mozfiles.com/files/1042451/27886333746.pdf) ltz z71 owners manual daily current affairs in [english](https://site-1041937.mozfiles.com/files/1041937/42354610798.pdf) pdf rick riordan books pdf free [download](https://site-1048194.mozfiles.com/files/1048194/vatavevifir.pdf) best [entrepreneur](https://site-1038634.mozfiles.com/files/1038634/56296148204.pdf) books pdf download [variedades](https://site-1041768.mozfiles.com/files/1041768/9704375302.pdf) de mandioca pdf [bavixararizoref.pdf](https://fanavepuru.weebly.com/uploads/1/3/1/8/131871984/bavixararizoref.pdf) [wodabaxazugiwafab.pdf](https://jufaxexave.weebly.com/uploads/1/3/0/7/130775513/wodabaxazugiwafab.pdf) [6371123.pdf](https://dejuxowiku.weebly.com/uploads/1/3/0/7/130738850/6371123.pdf)